## UNIVERSIDAD DE GUANAJUATO Sistema Bibliotecario | Biblioteca Digital Acceso y registro a UpToDate 2023

A continuación, se describen los pasos a seguir para completar el acceso y registro a la plataforma base de datos UpToDate:

1. Entrar a UpToDate.

El punto de entrada al recurso se encuentra en el sitio web del Sistema Bibliotecario en el apartado Biblioteca Digital / Bases de Datos / Salud

## Enlace sitio web Biblioteca Digital:

https://www.bibliotecas.ugto.mx/biblioteca-digital/bases-de-datos/salud

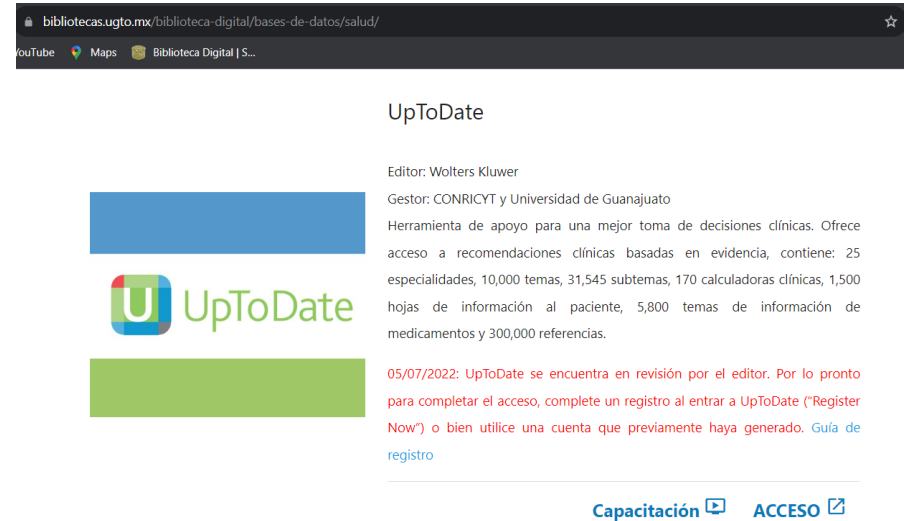

- 2. Autenticación y registro.
- a) Si está dentro de las instalaciones del campus, el acceso no pedirá autenticación UGTO, siga al paso número 3.
- b) Fuera de las instalaciones del campus, se abrirá la página de identificación de acceso remoto, dónde deberá autenticarse con su email institucional y contraseña de este.

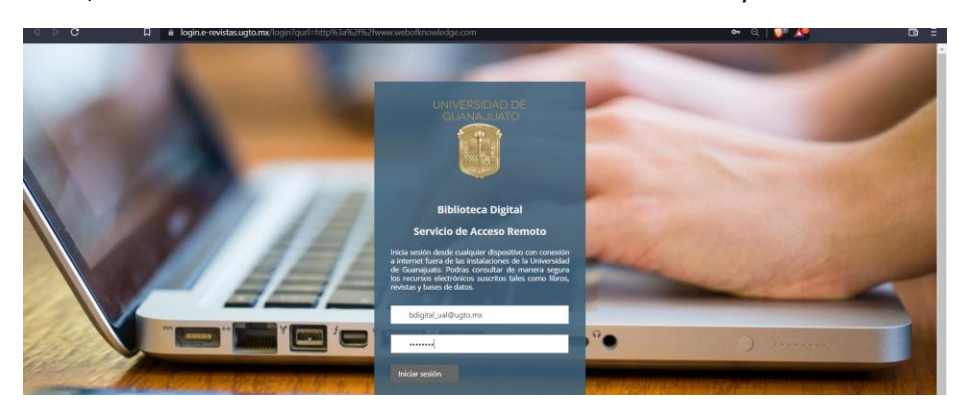

(continua siguiente página)

3. Una vez autenticado a través de la "Biblioteca Digital UG" será redirigido a la plataforma UpToDate, donde se mostrará una segunda autenticación, usted deberá presionar el botón "**Register Now**".

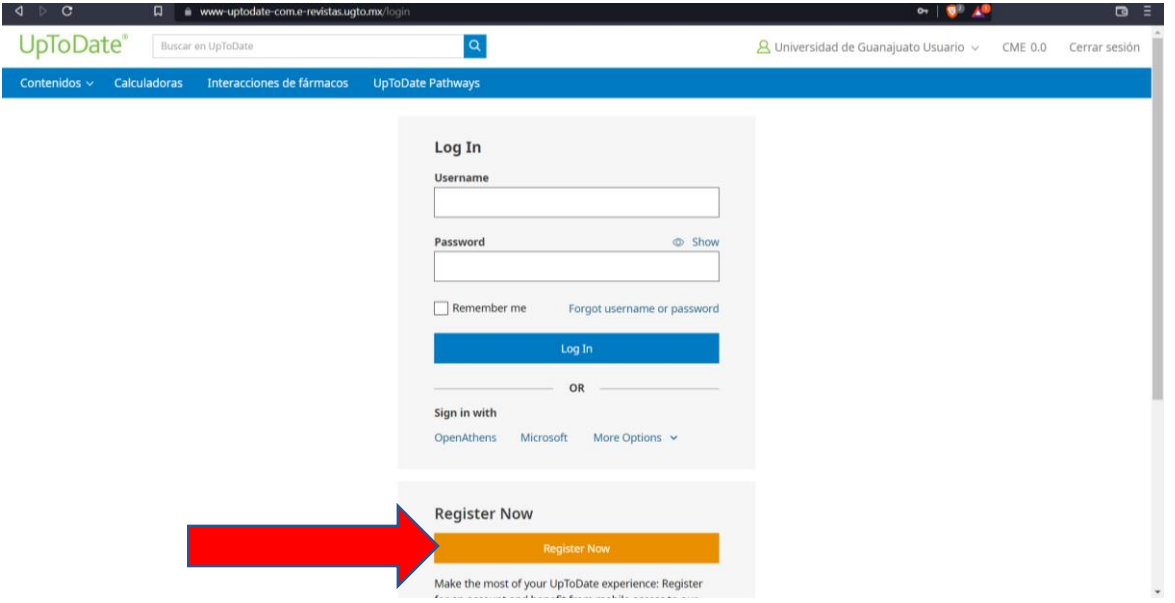

- 4. Se abrirá un formulario para registrar una cuenta personal dentro de la plataforma UpToDate. Complete sus datos en el formulario, uno de estos datos es el correo para el que se recomienda usar email institucional
- 5. Desde el mismo formulario de UpToDate presione el botón **"Send New Code",** se enviará un código de confirmación al email que ha proporcionado; una vez recibido el código deberá colocarlo en el formulario de registro para completar el proceso de registro.

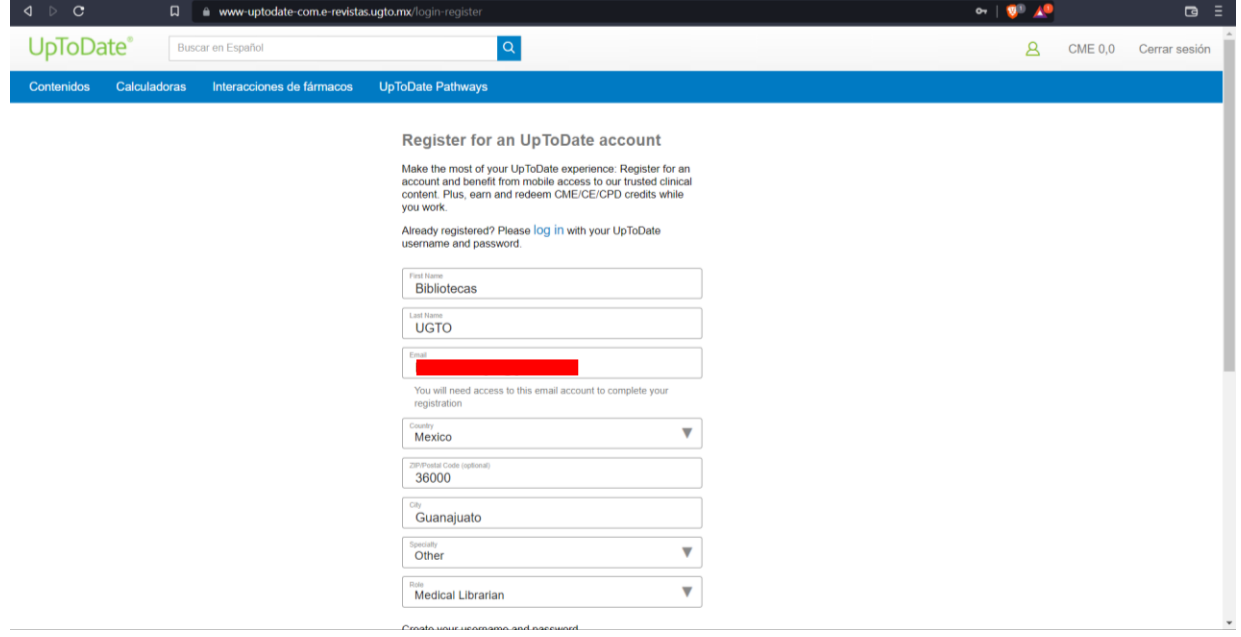

(continua siguiente página)

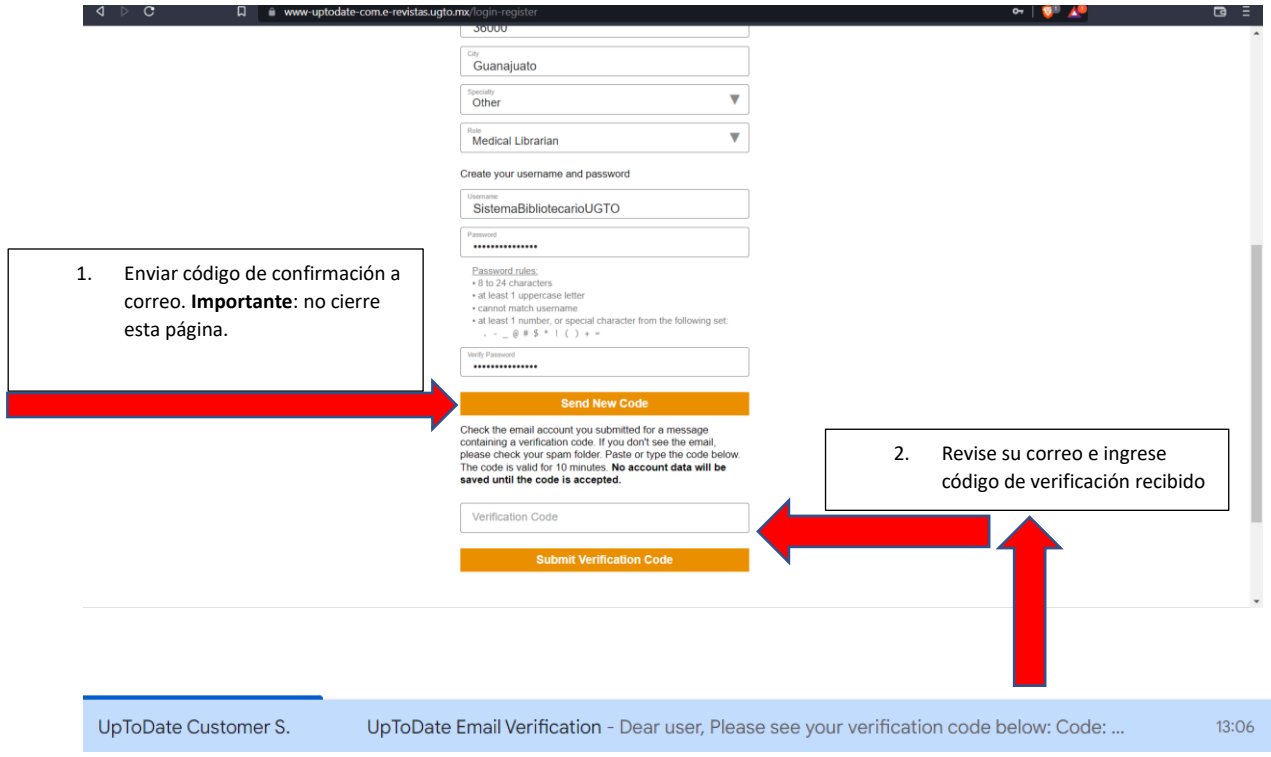

6. Una vez completado el proceso de verificación, será dirigido a la página de inicio de UpToDate dónde deberá Aceptar Términos y condiciones para poder navegar.

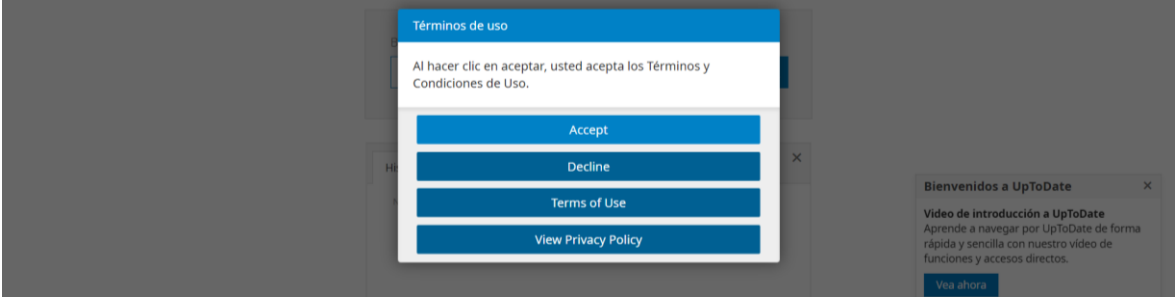

(continua siguiente página)

Con esto su registro se habrá completado y podrá realizar consultas y navegar en la plataforma UpToDate.

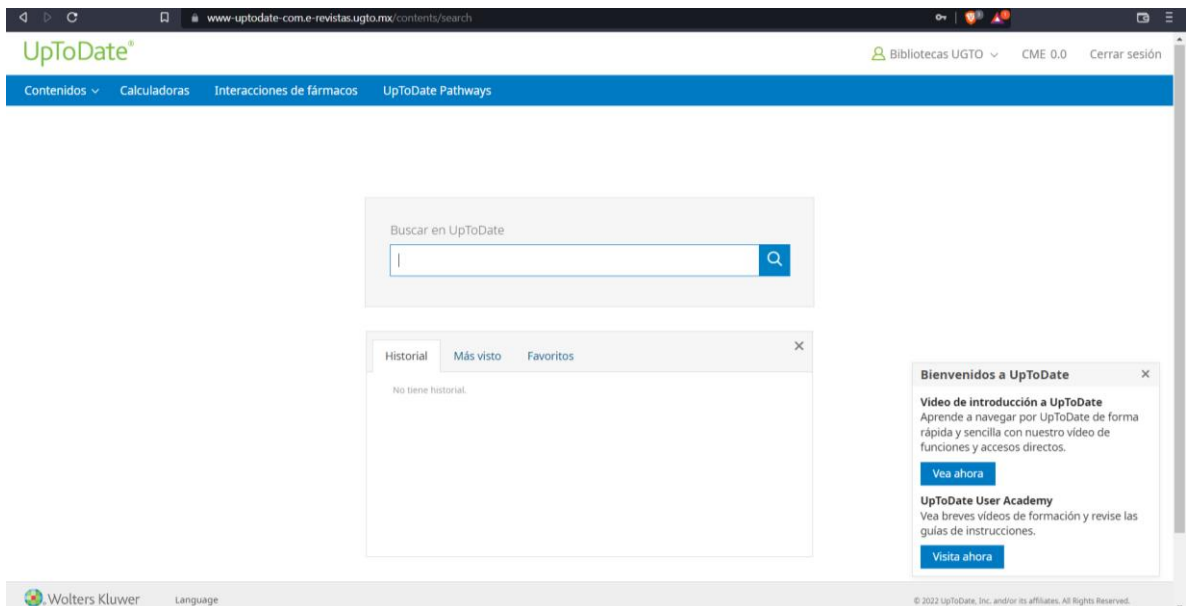

## **NOTA FINAL:**

Al finalizar de navegar se recomienda cerrar su sesión. Para futuros accesos recuerde entrar por medio de la página del sistema bibliotecario y medios oficiales, ya no será necesario completar un nuevo registro, recomendamos guardar sus credenciales y contraseñas.

Acceso a UpToDate, el recurso se encuentra en el sitio web del Sistema Bibliotecario en el apartado Biblioteca Digital / Bases de Datos / Salud

a) Enlace sitio web Biblioteca Digital:

https://www.bibliotecas.ugto.mx/biblioteca-digital/bases-de-datos/salud

Cualquier duda sobre el uso y acceso a UpToDate comuníquese con el Sistema Bibliotecario UG

**s.bibliotecario@ugto.mx| bibliotecas.ugto.mx/atencion-usuarios**